## **Identifying Host Screens**

## Exercise

In this exercise you will identify the host screens that will be used in training.

## **Note:**

The status bar will indicate that a screen has not yet been identified (UNKNOWN).

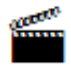

Accompanying movie: Identifying a Screen

Recommended reading in ApplinX User's Guide:

- Designing and Developing an Application>ApplinX Entities>Fields, Screens and Screen Groups.
- Reference Guide>ApplinX Entities>Screens, Fields and Mappings.

Identify each of the following ten screens:

• Screen name: Environment

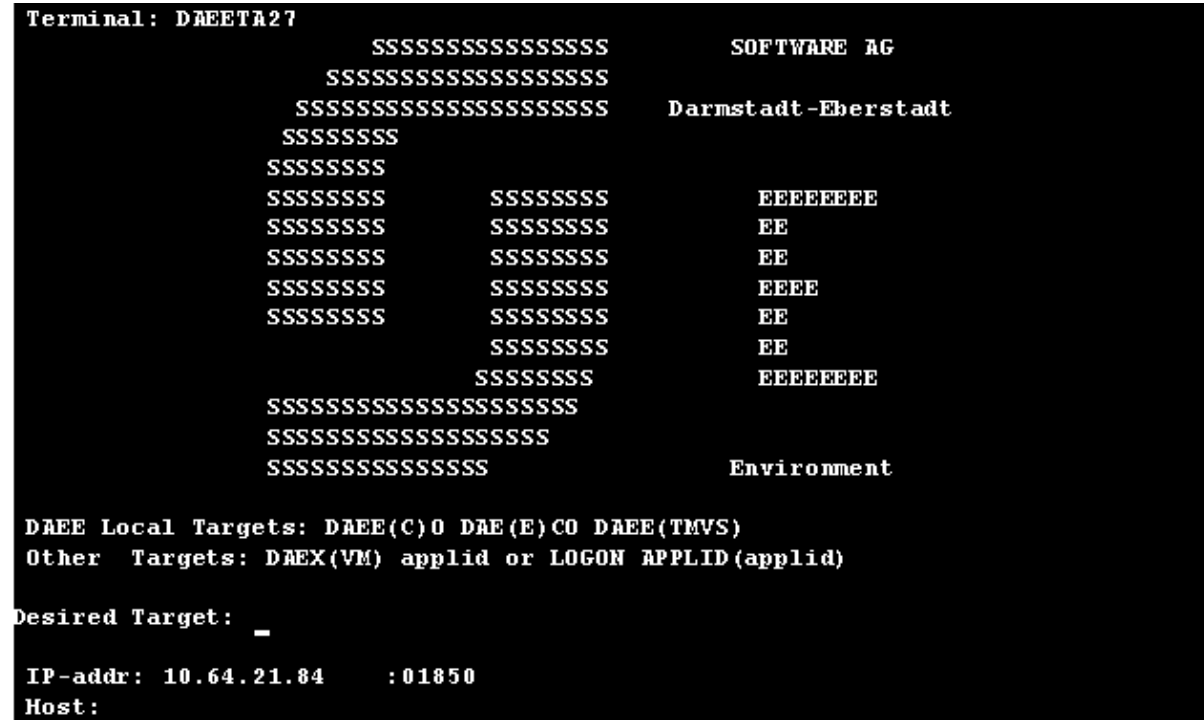

• Screen name: Login

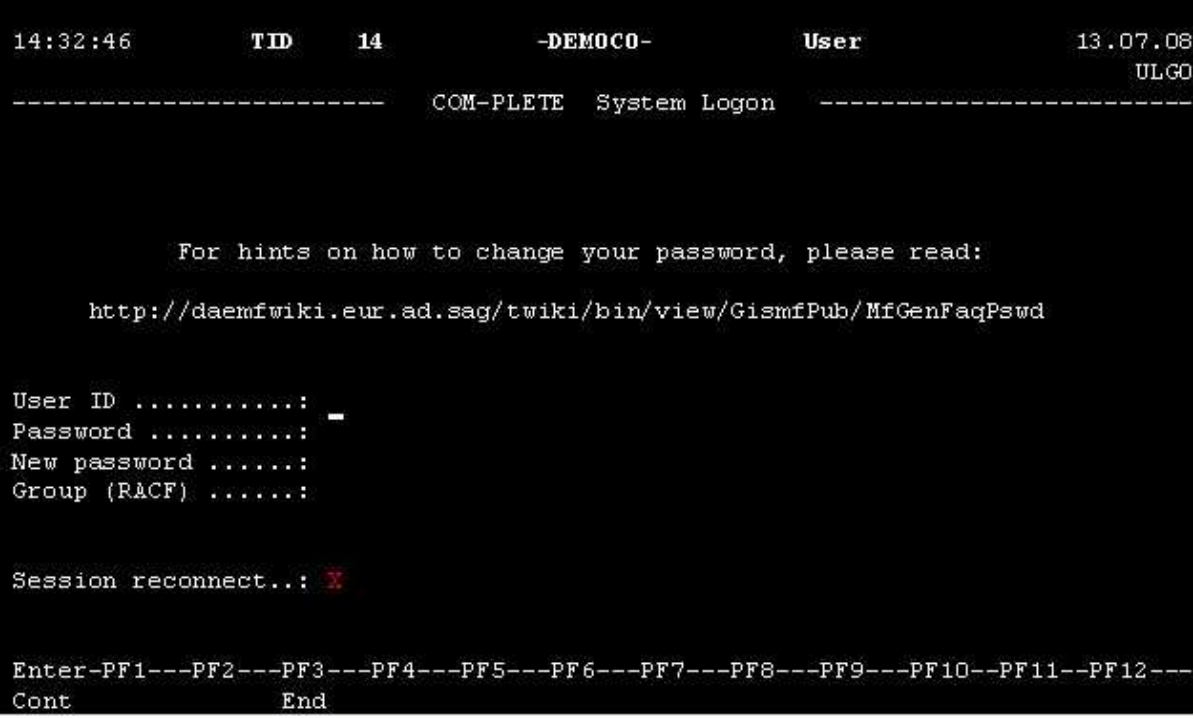

• Screen name: Splash

COMULGOOO3-D Last access at 13:56:28 on 13.07.2008 Tid(DAEETA21) Sys(-DEMOCO---> MESSAGE(S) FROM THE SECURITY SYSTEM <------ICH70001I DEMO03 LAST ACCESS AT 13:56:28 ON SUNDAY, JULY 13, 2008  $\leftarrow \leftarrow \leftarrow \rightarrow$  BROADCAST <--> -DEMOCO-Wonderful World of ccccc LL. EEEEEEE TTTTTTTT EEEEEEE 00000 16060 MM **PPPPP**  $\mathbf{L}\mathbf{L}$ CCCCCCC 0000000 MM MMM MM PPPPPP EEEEEEE TTTTTTTT EEEEEEE  $00<sub>1</sub>$ OO MM M<sub>M</sub>MM PP PP LL  $cc$ EE **TT** EE  $00<sub>o</sub>$ OO MM **MM** PPPPPP  $cc$  $\mathbf{L}\mathbf{L}$ EEEEE **TT EEEEE** MM  $* * * * * * *$ **EEEEE**  $cc$  $\circ$ OO MM PPPPP  $\mathbf{L}\mathbf{L}$ **TT EEEEE** ÷  $\mathbf{L}\mathbf{L}$ OO MM 16160 PP  $cc$  $OO$ EE TT EE 16060 LLLLLLL EEEEEEE CCCCCCC 0000000 MM PP **TT EEEEEEE** Ŕ LLLLLLL EEEEEEE **PP** ccccc ooooo MM MM **TT EEEEEEE** APS272 HTP251  $\gg$  Version 6.5.1 <<< \*\*\*\*\*\*\*\*\*\*\*\*\*\*\*\*\*\*\*\*\*\*\*\*\*\*\*\*\*\*\*\*\*\*\*\* \*\*\*\*\*\*\*\*\*\*\*\*\*\*\*\*\*\*\*\*\*\* \*\*\*\*\*\*\*\*\*\*\*\*\*\*\*\*\*\* \*\*\*\*\*

Screen name: Menu

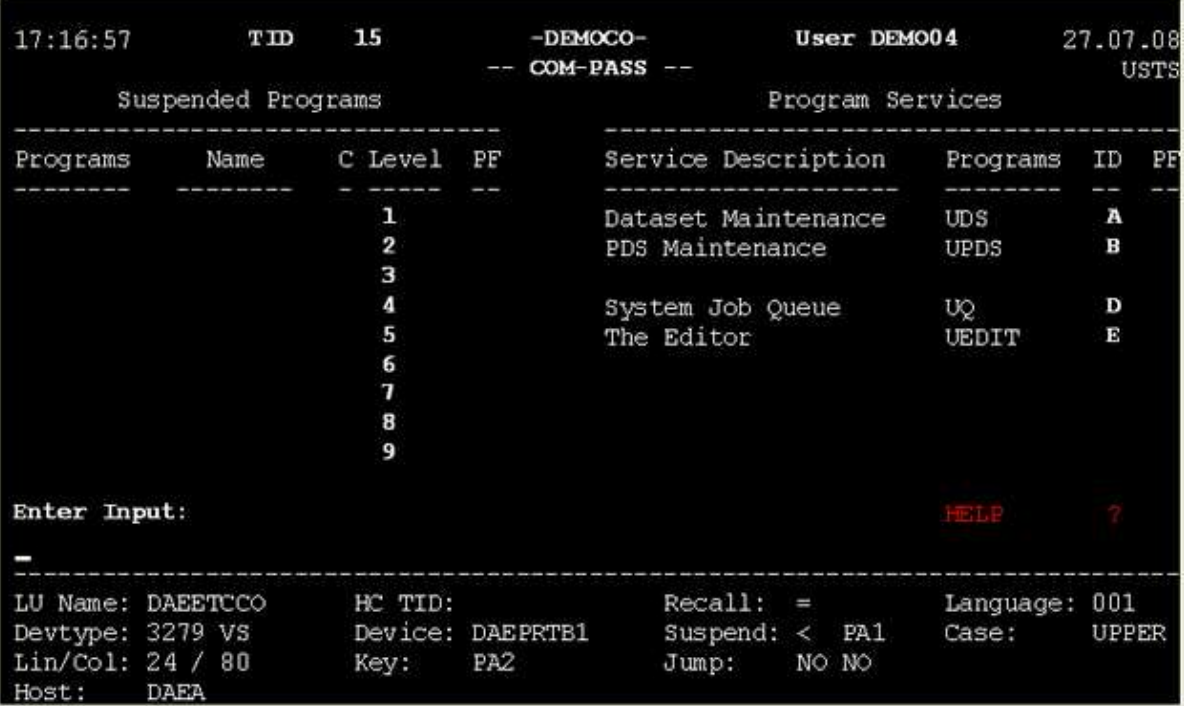

Screen name: Insurance Menu

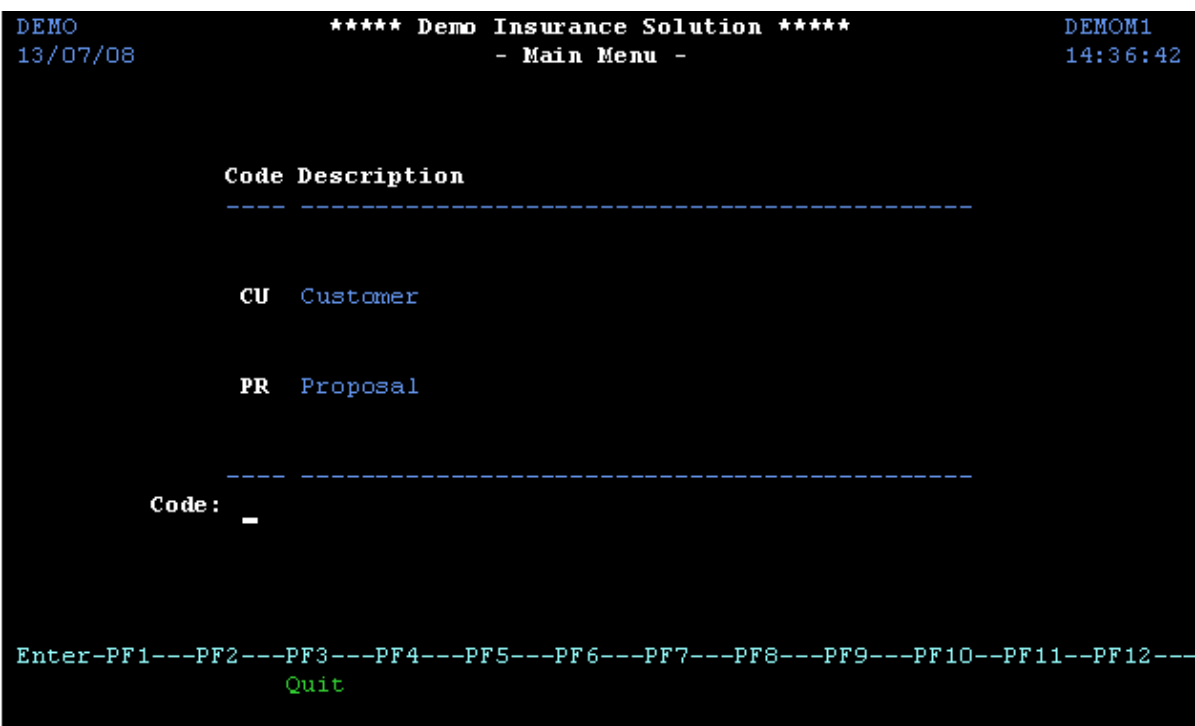

• Screen name: Browse Proposals

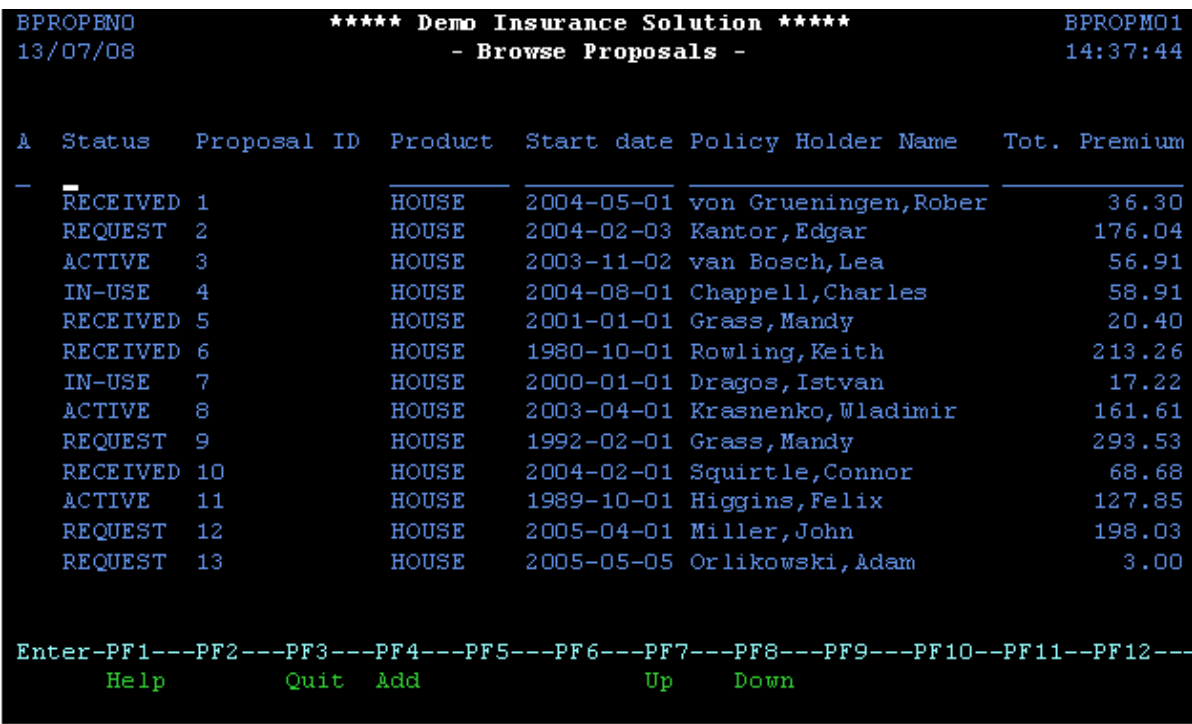

• Screen name: Proposal Details

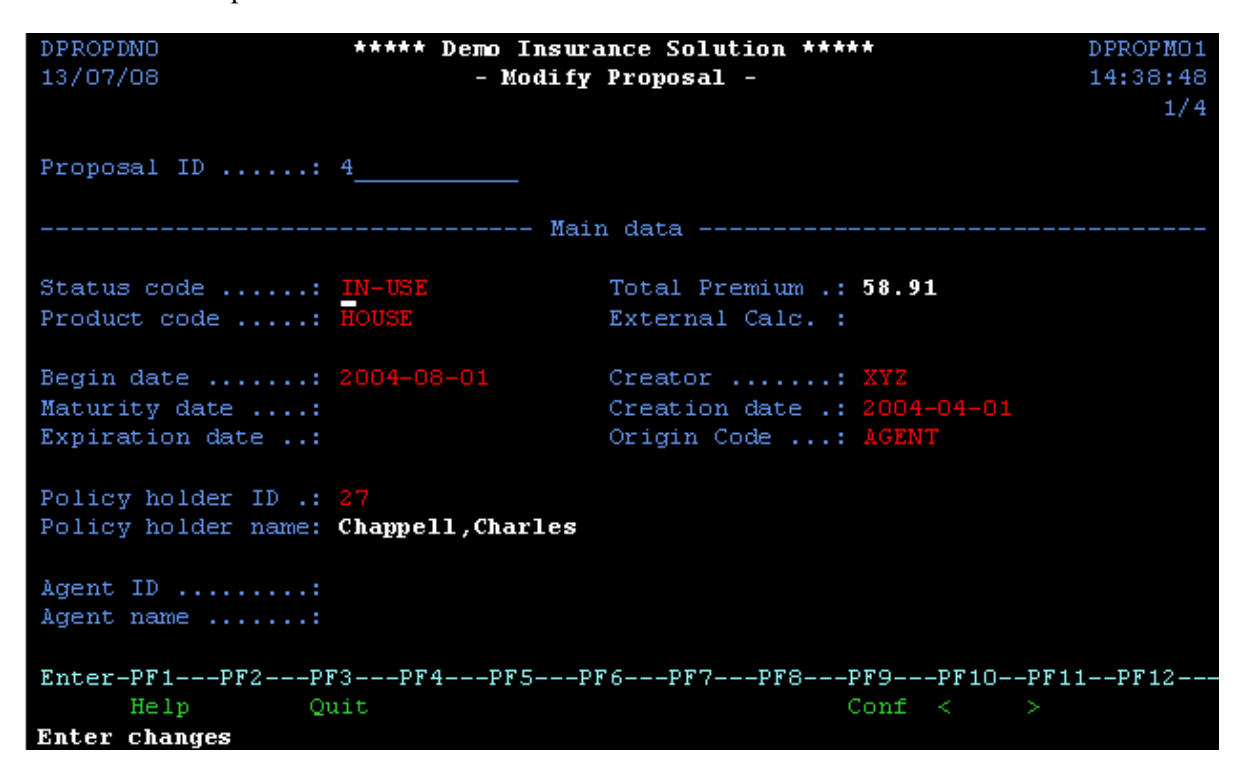

• Screen name: Browse Customers

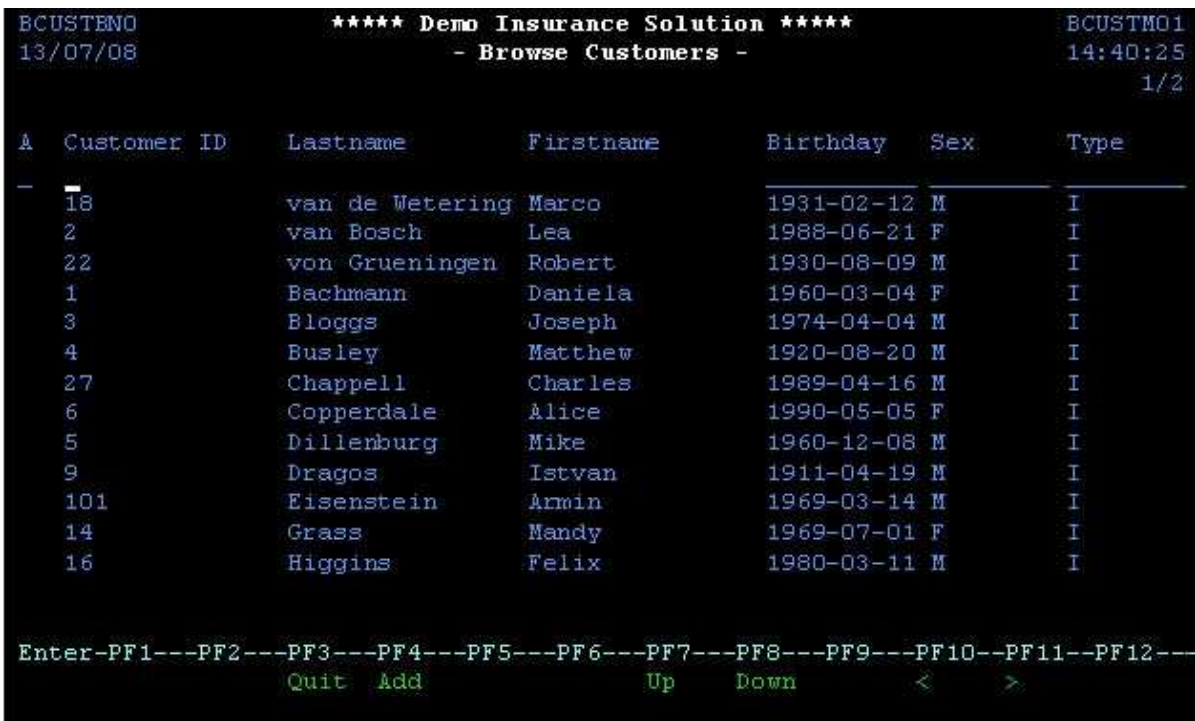

Screen name: Browse Customers Addresses

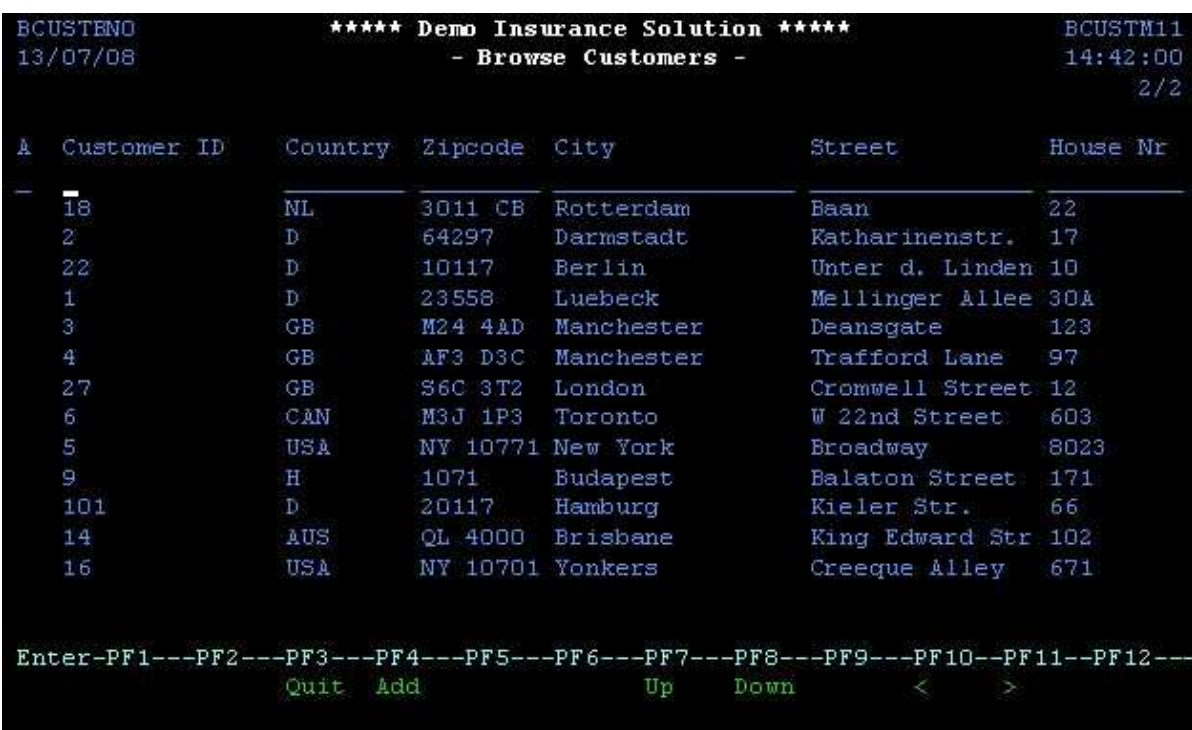

• Screen name: Customer Details

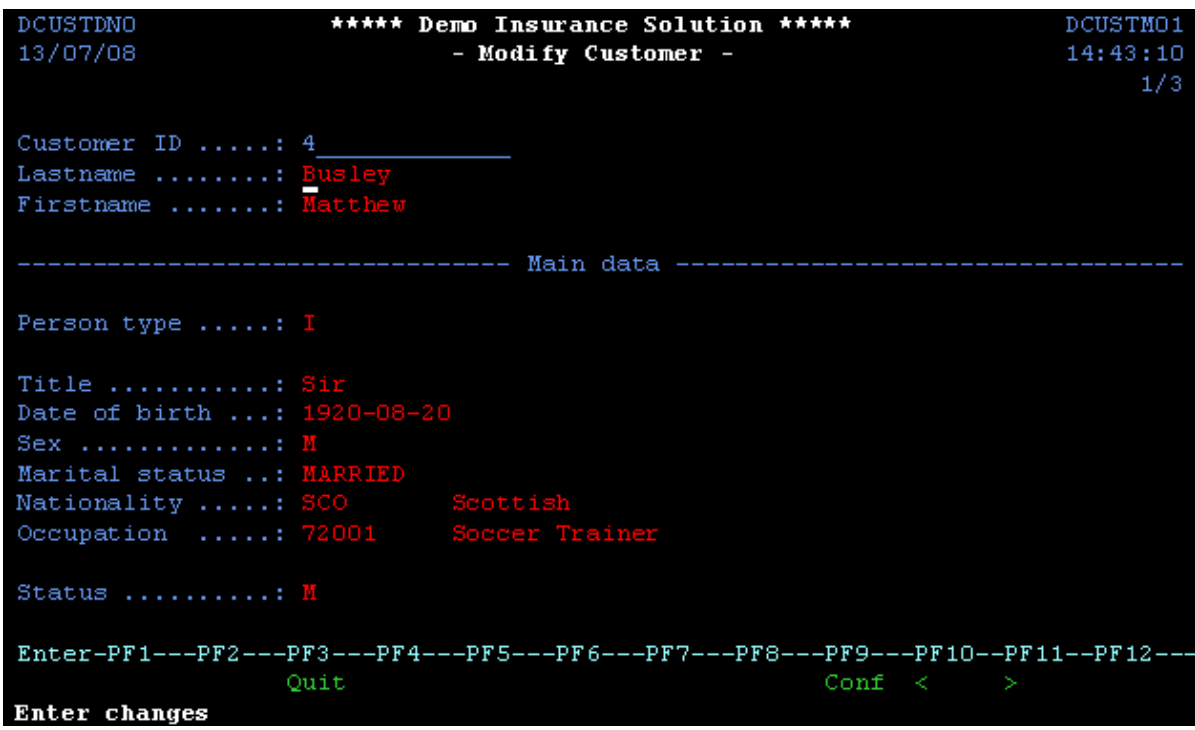